# **PSD Logistics Disaster Recovery Guide**

#### **Last Updated 20/12/2022**

This guide outlines the procedure for recovering PSD Logistics in the event of a catastrophic failure. This guide is general in nature and cannot anticipate every failure scenario.

The main catastrophic failure scenarios are:

- 1) Total server failure
- 2) Hard disk failure
- 3) Memory failure.
- 4) Network failure.
- 5) Access Control System failure.

If PSD Logistics is running on a backed up Virtual Server, the simplest solution might be to restore the entire VS backup.

PSD Logistics can be easily recovered if a recent full valid database backup is available. In this scenario, follow the steps outlined in the PSD Logistics Server Transfer document.

If a recent full valid database backup is not available, one might be able to be created from a recent PSD Logistics snapshot. If one is available, follow the steps outlined in the How To Restore A PSD Logistics Snapshot document.

If a recent full valid database backup is not available, a full PSD Logistics install and configuration will need to be performed.

Moving the PSD Logistics Server onto a new server involves 5 main stages.

- 1) Installing all necessary third party interfaces.
- 2) Creating a backup file in the current version.
- 3) Installing the current version on the new server.
- 4) Restoring the backup file onto the new server.
- 5) Updating any hostnames or IP addresses if required.

#### **Before you begin.**

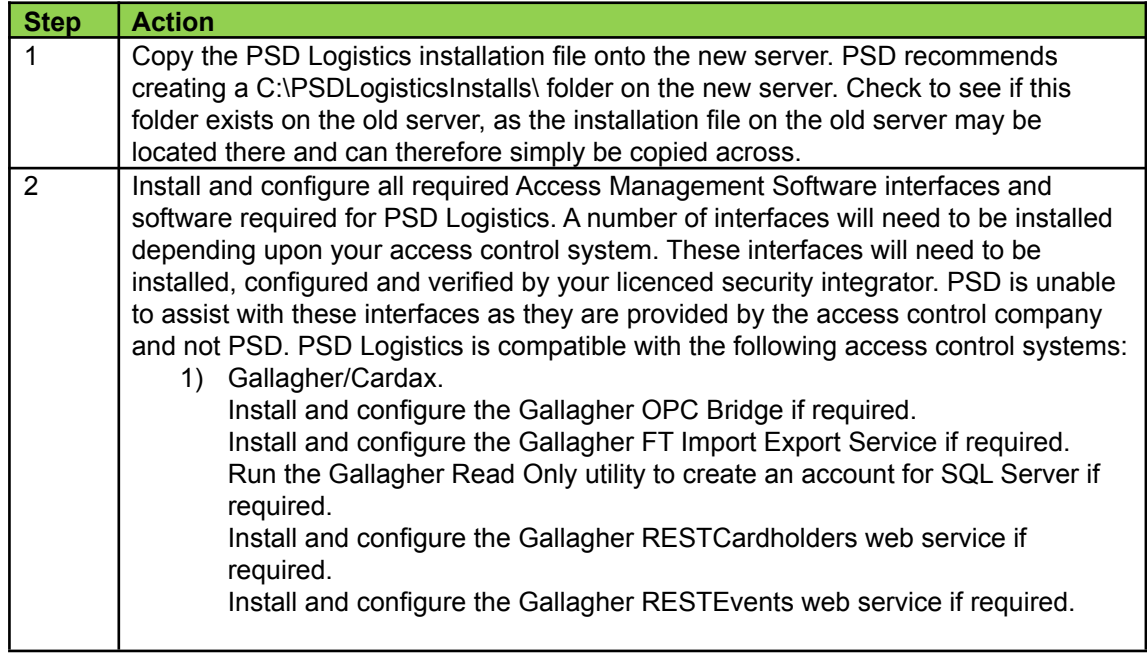

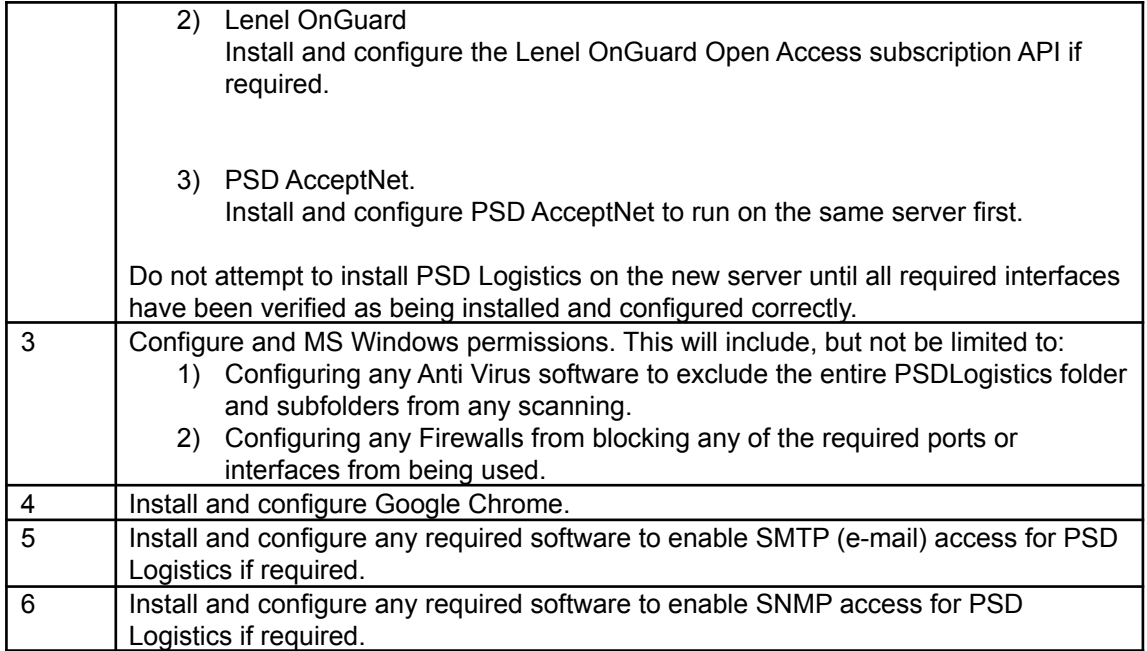

### **Stage 2 : Creating a backup on the current server.**

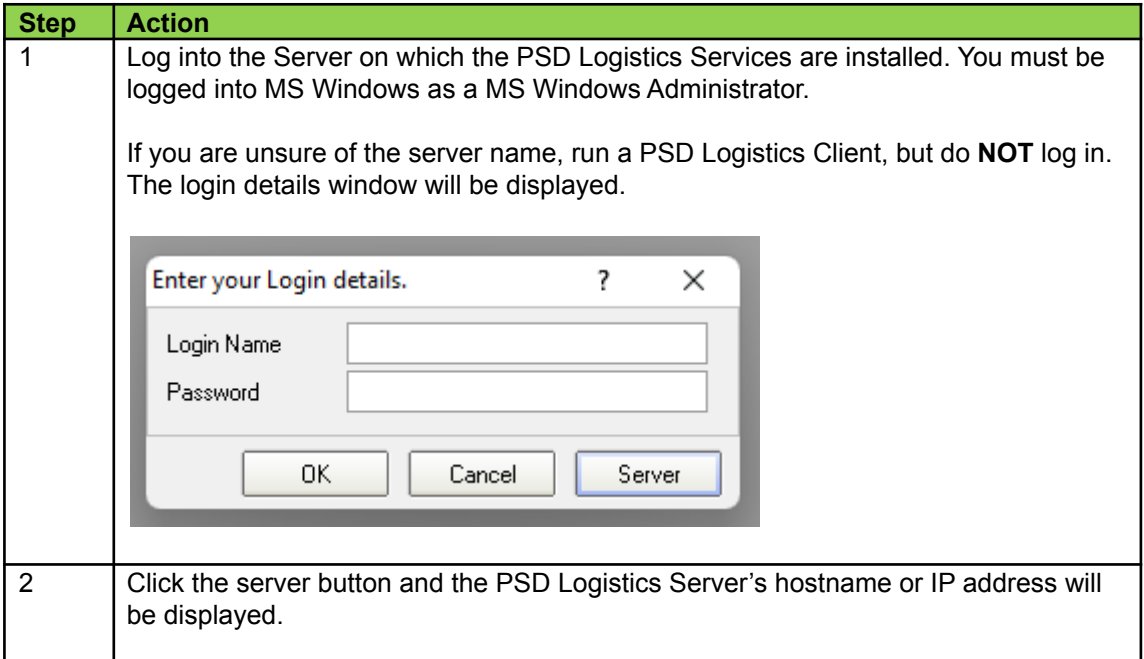

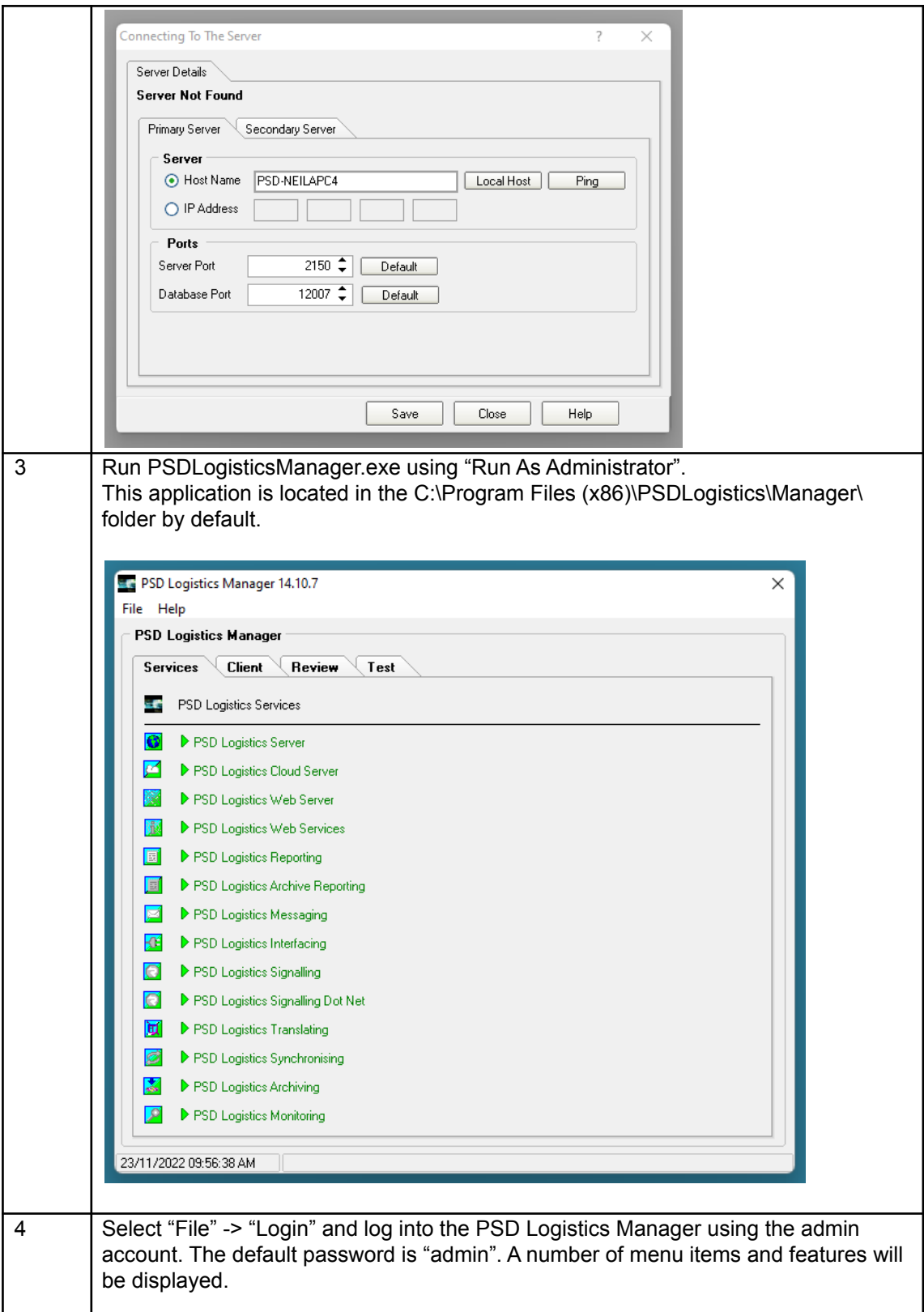

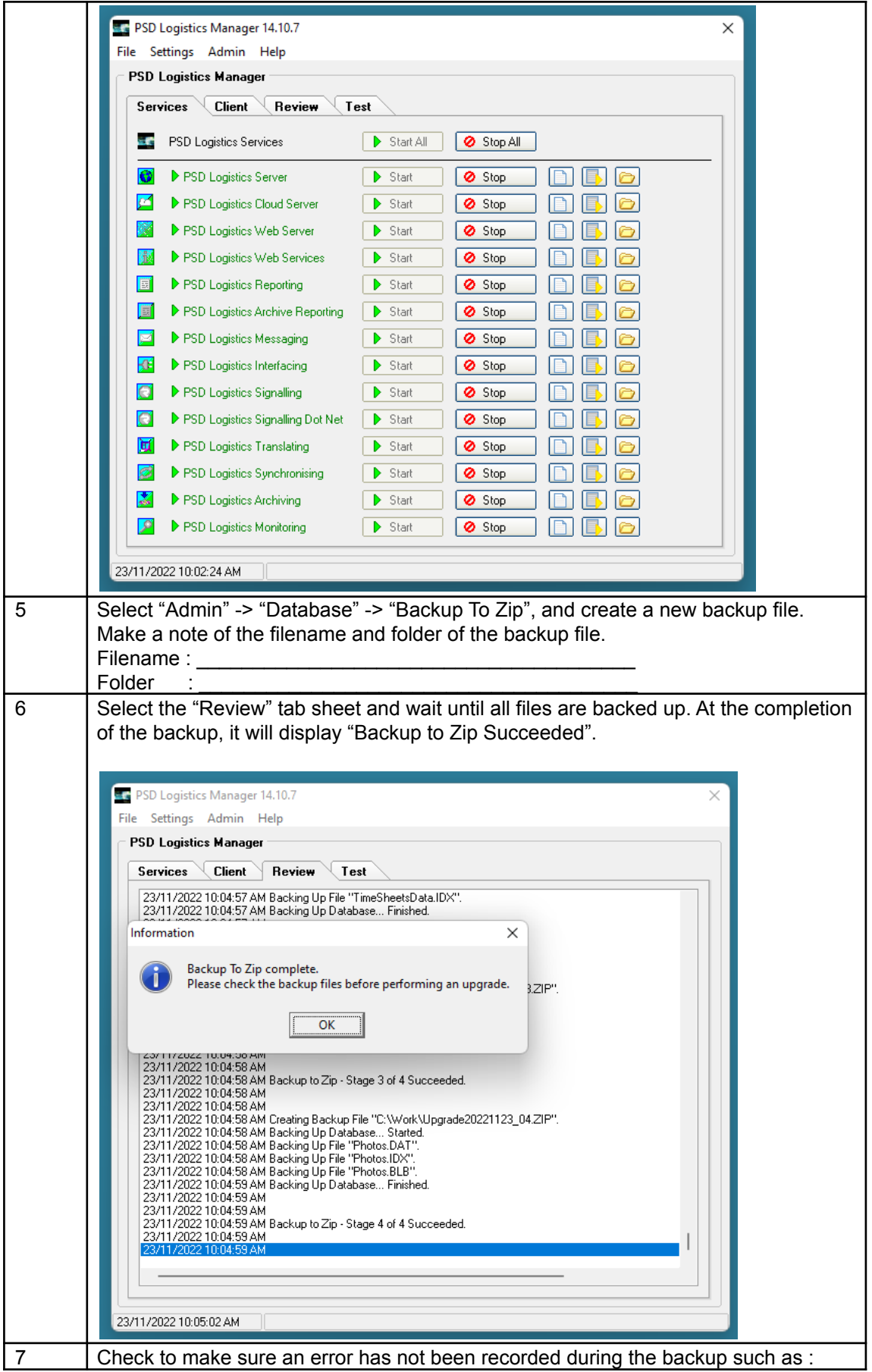

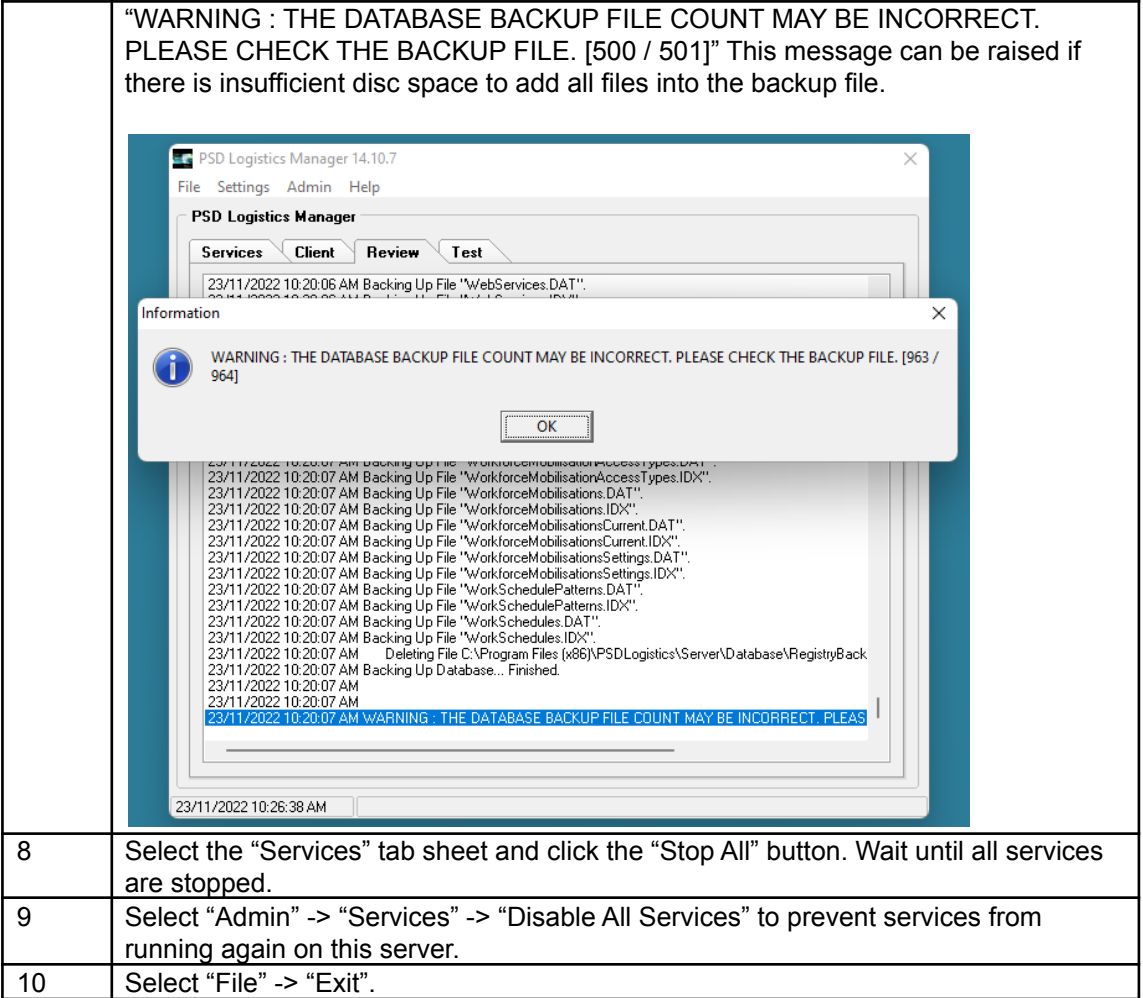

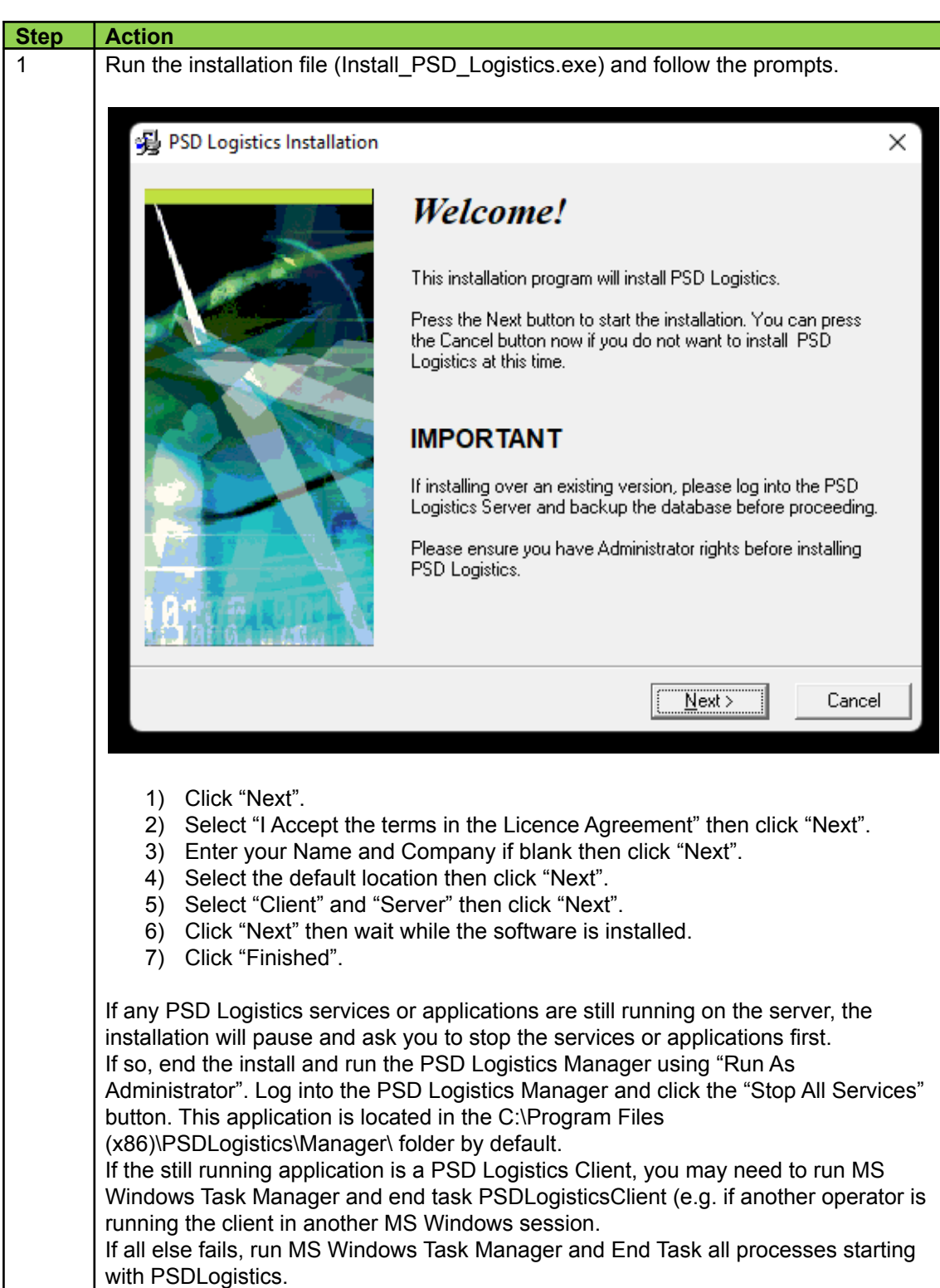

## **Stage 3 : Installing PSD Logistics on the new server**

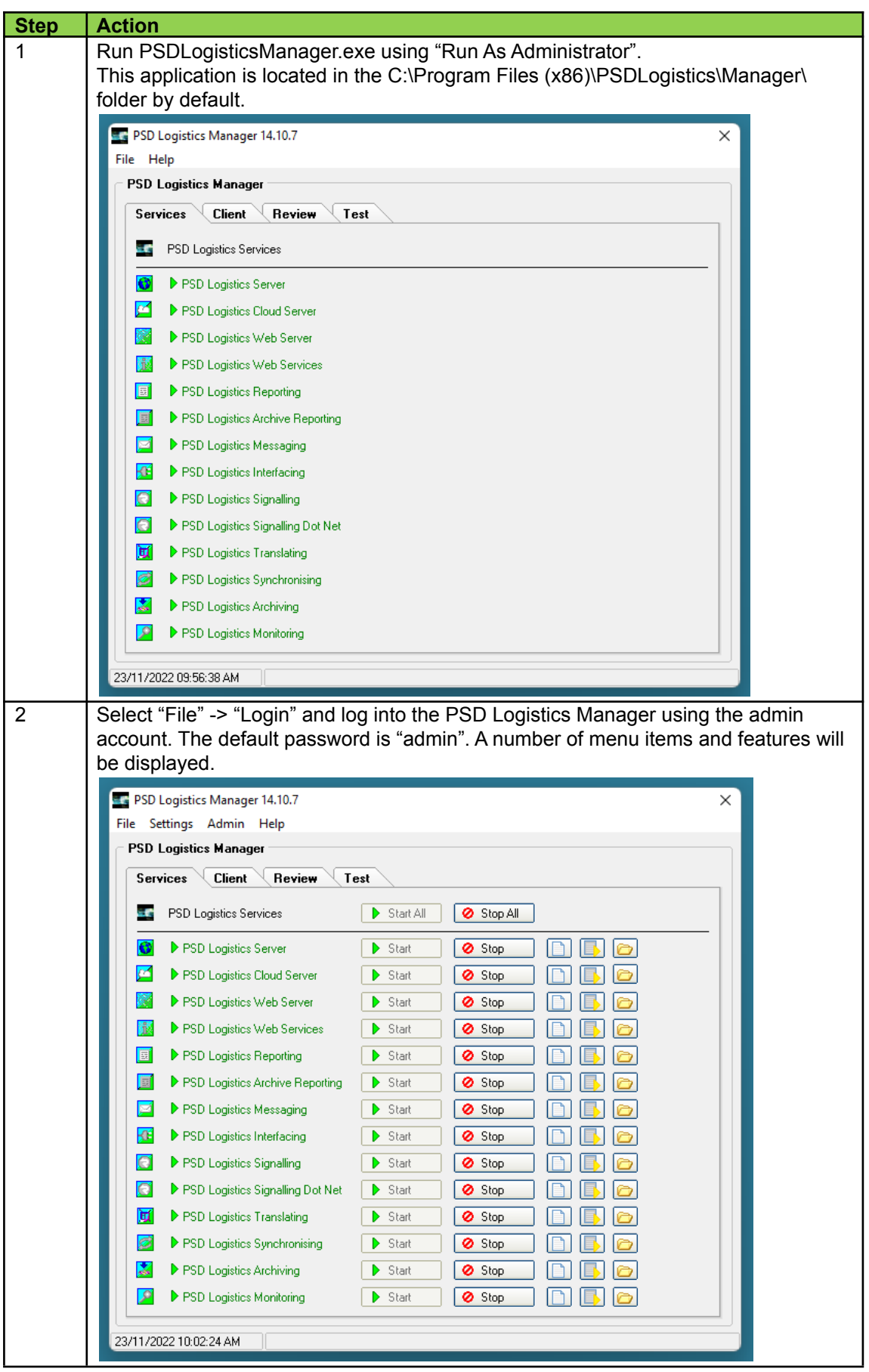

**Stage 4 : Restoring the backup file into the new version.**

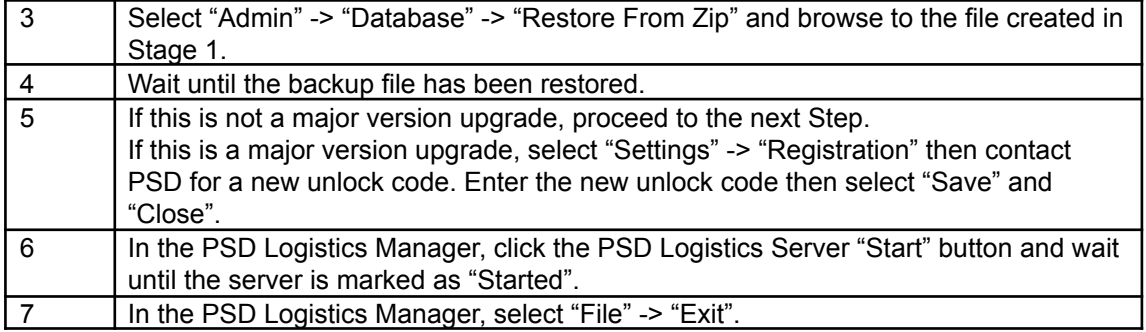

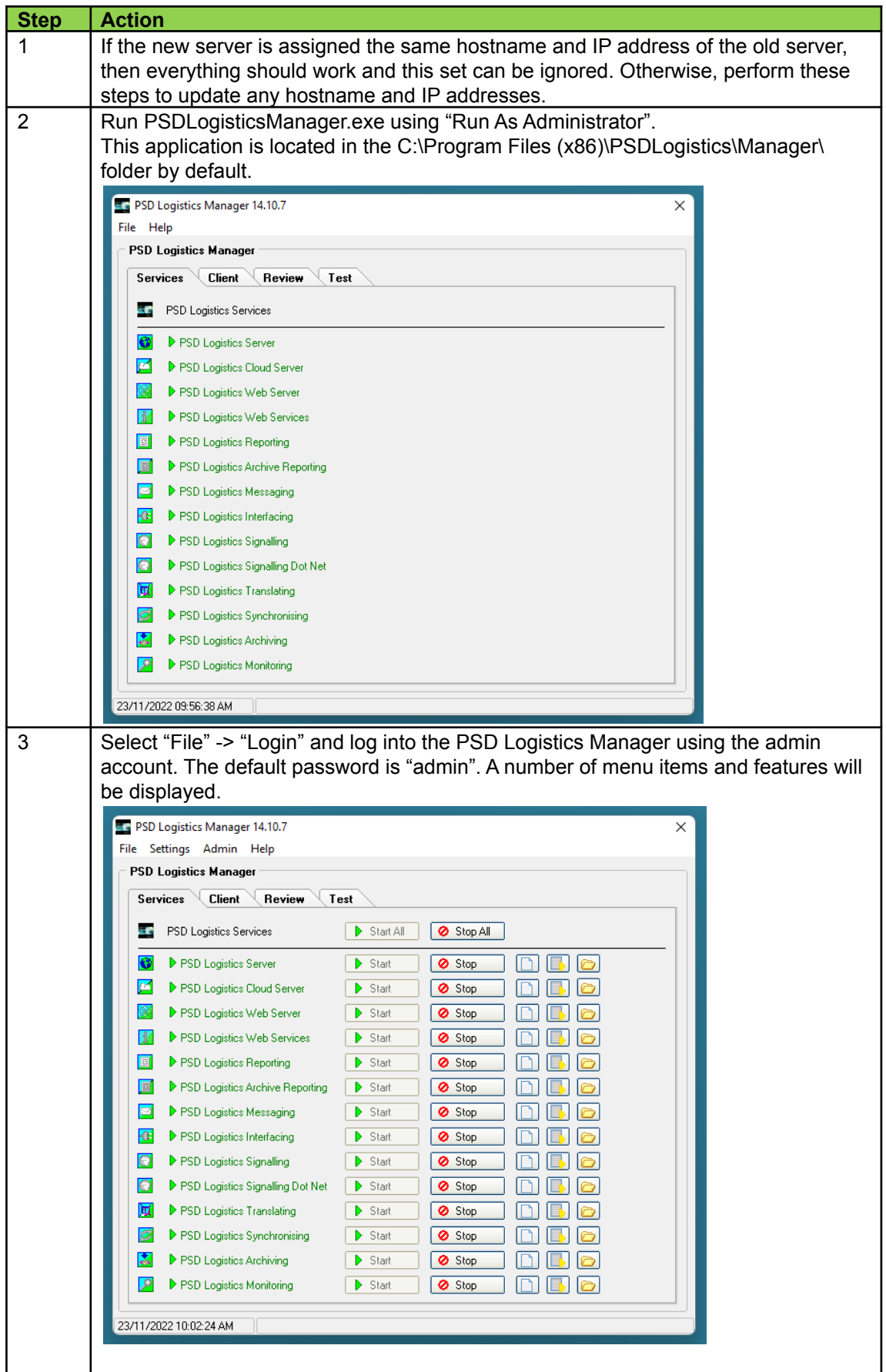

**Stage 5 : Updating any hostnames or IP addresses if required.**

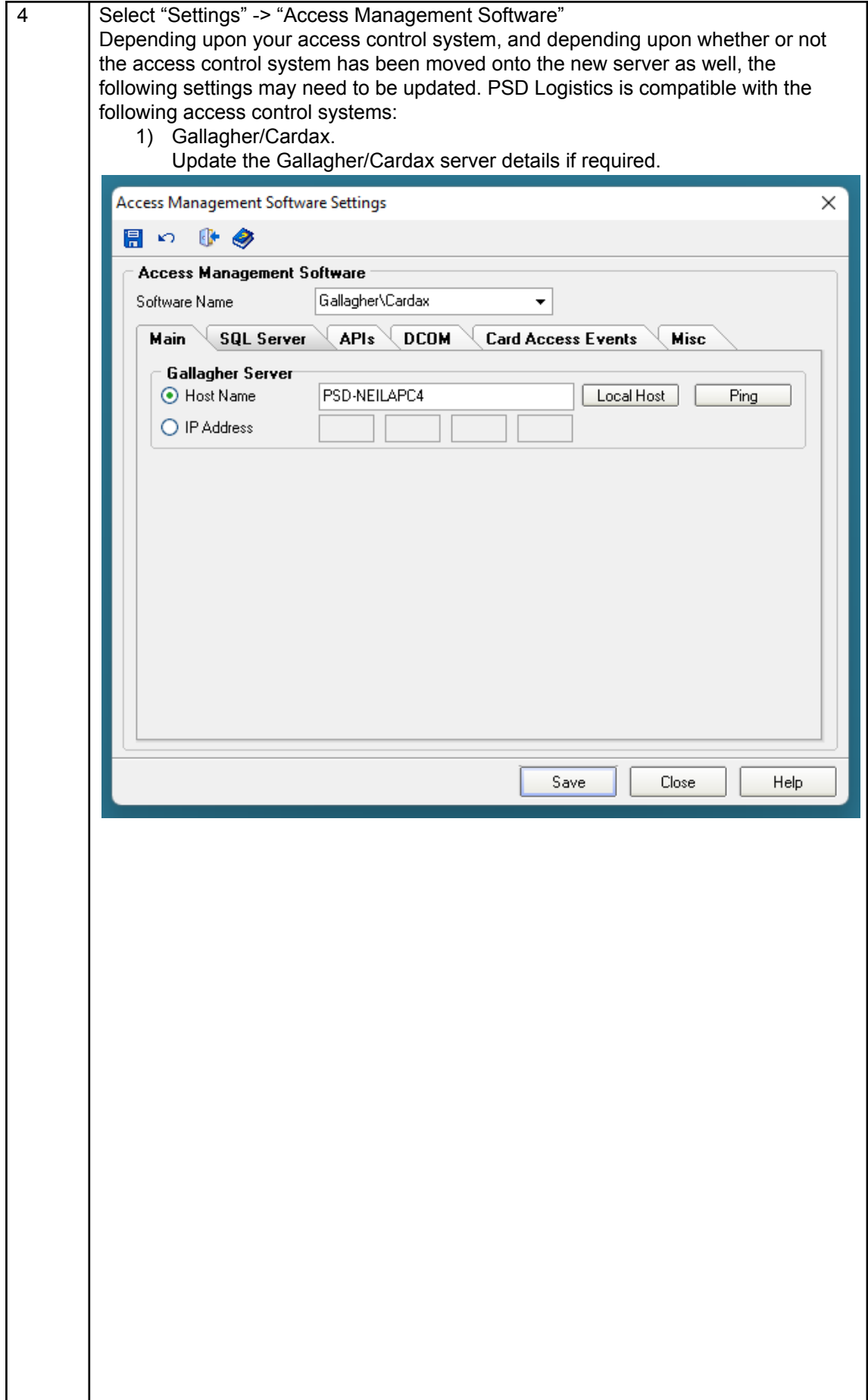

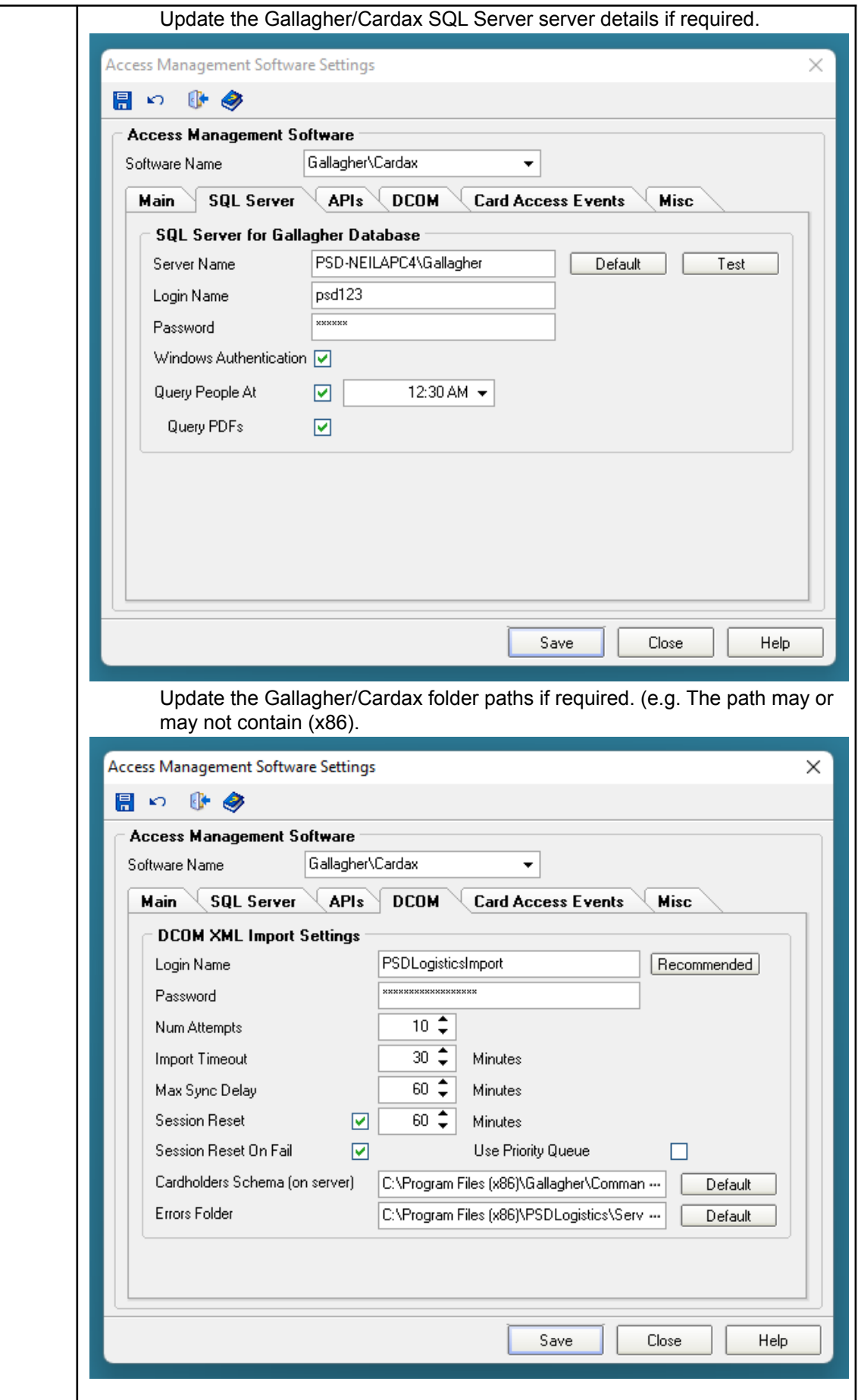

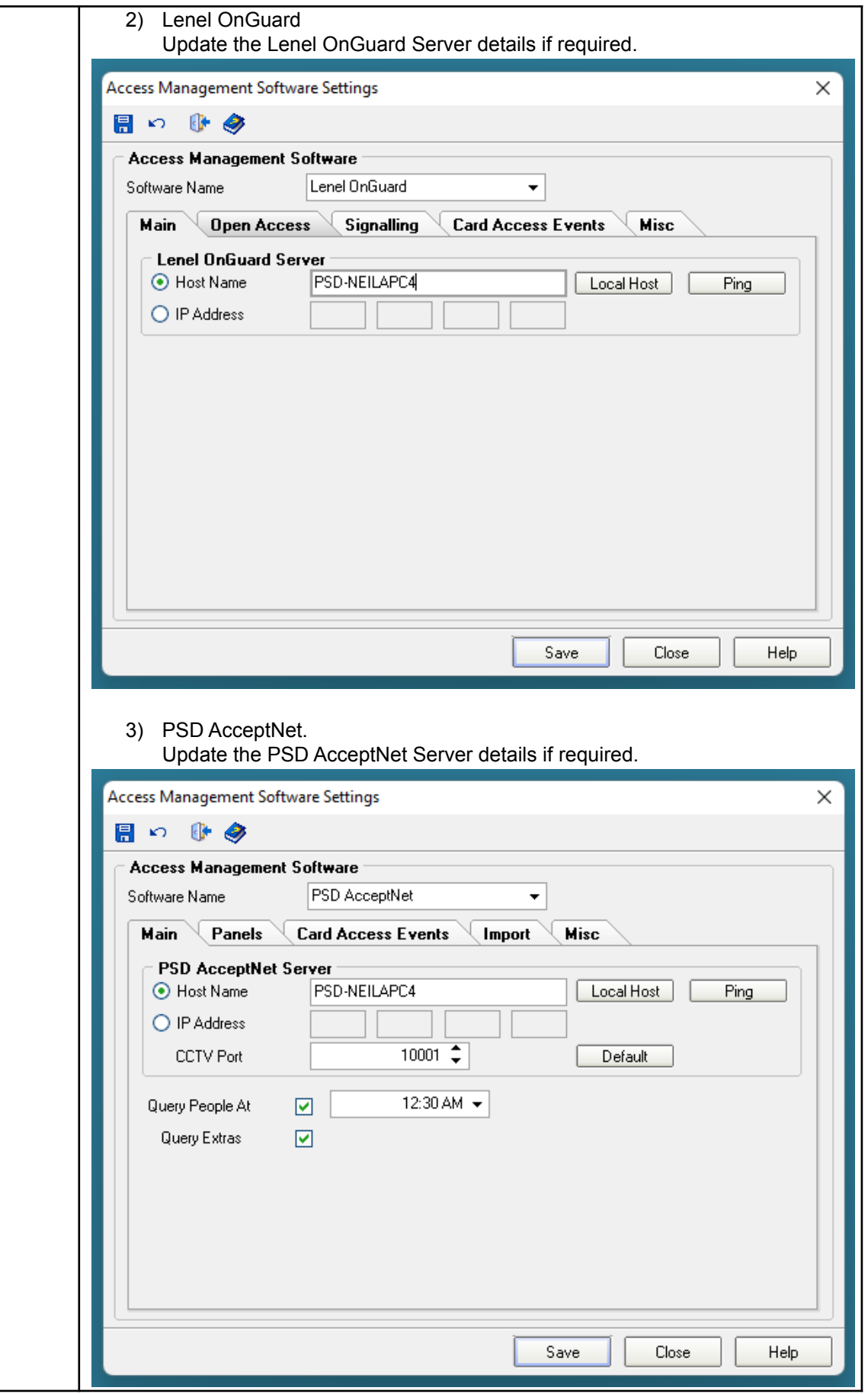

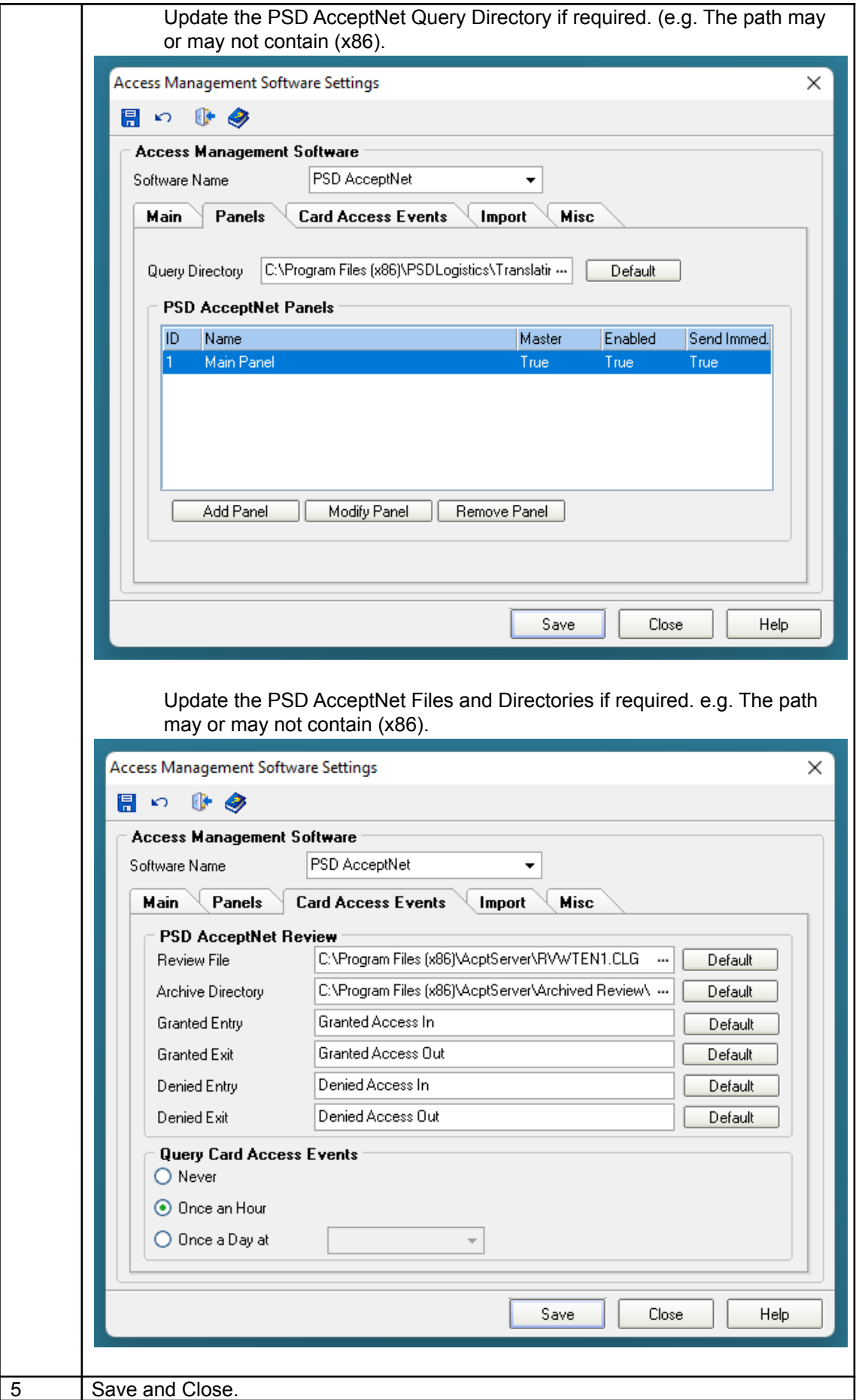

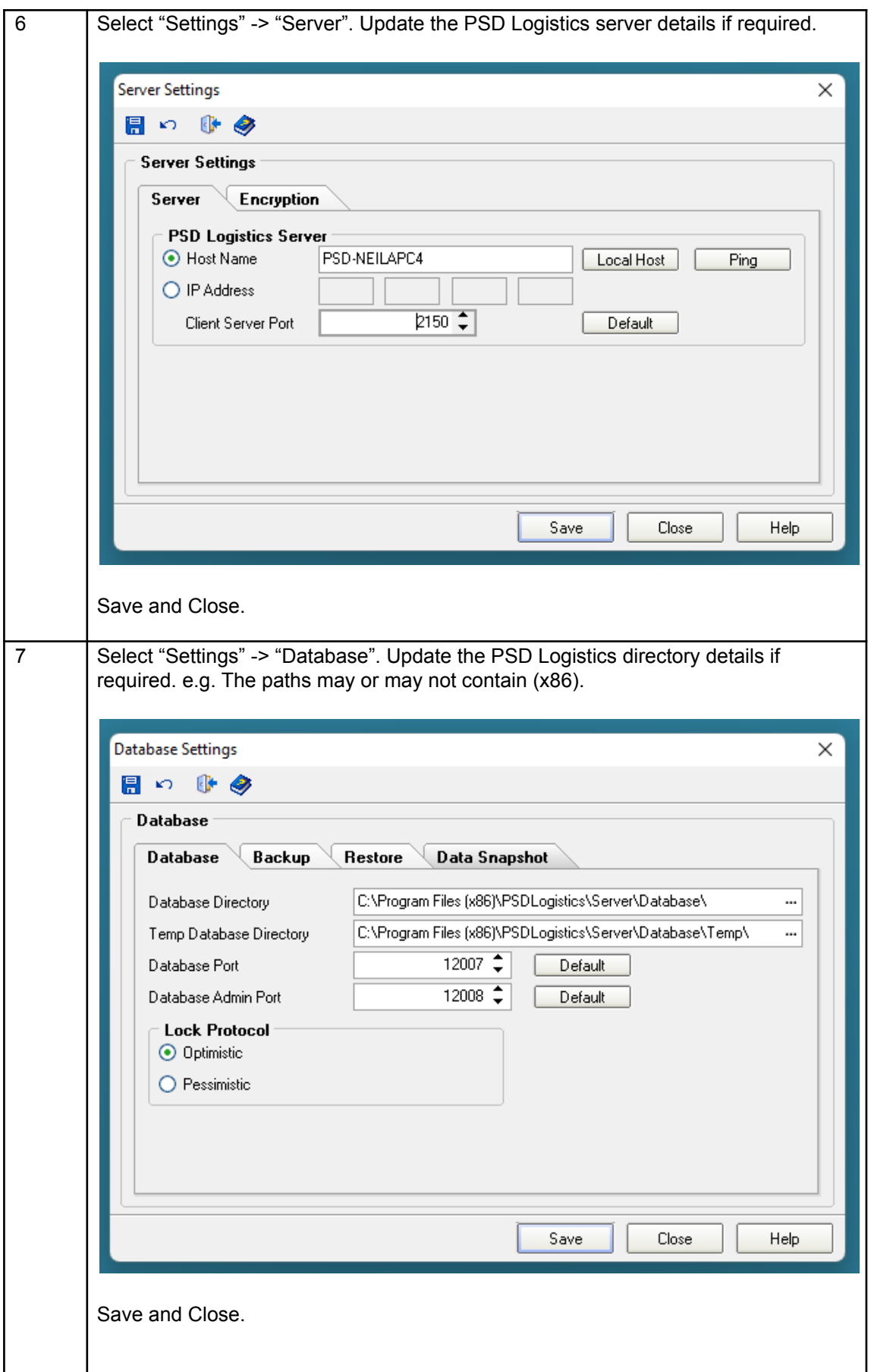

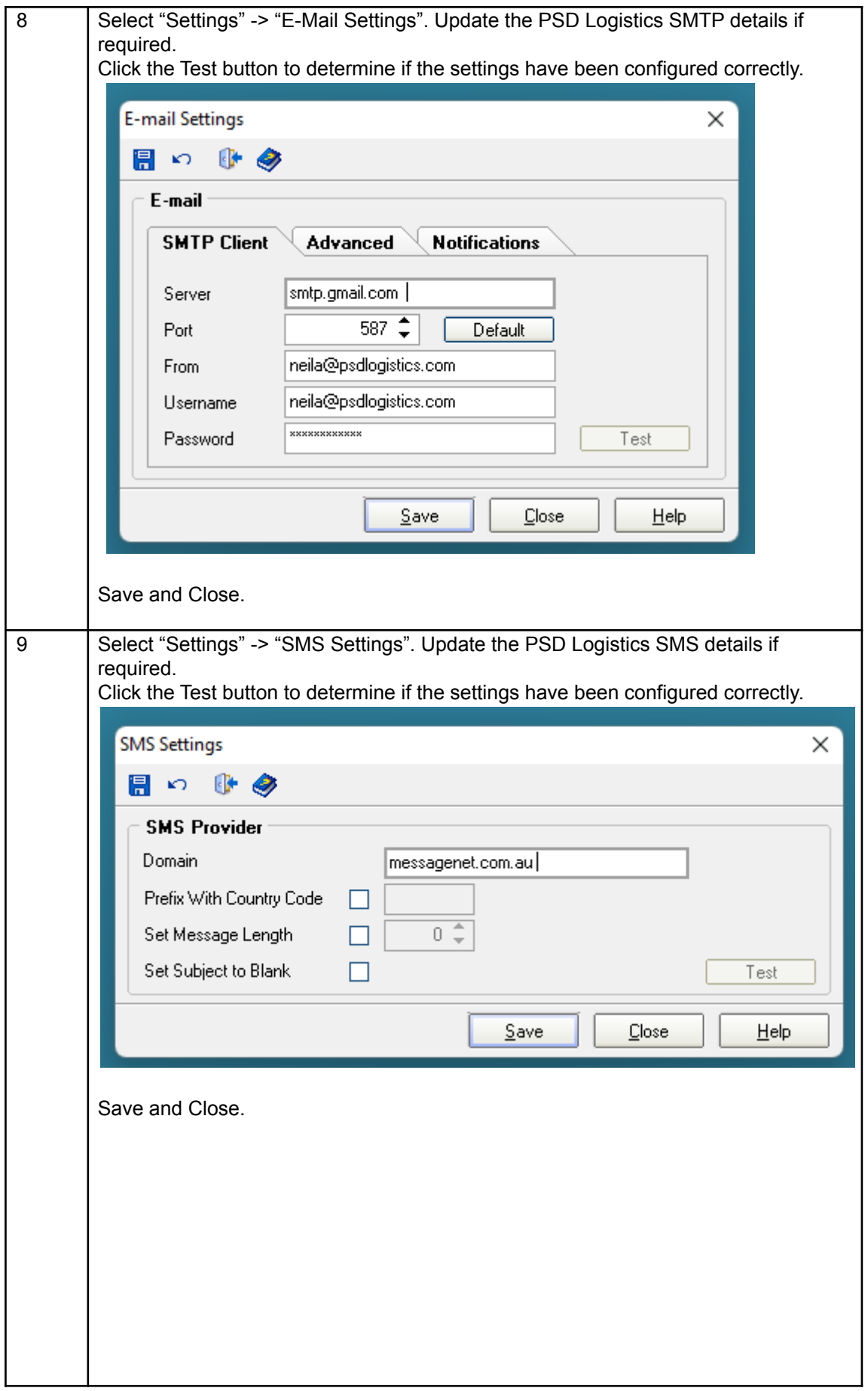

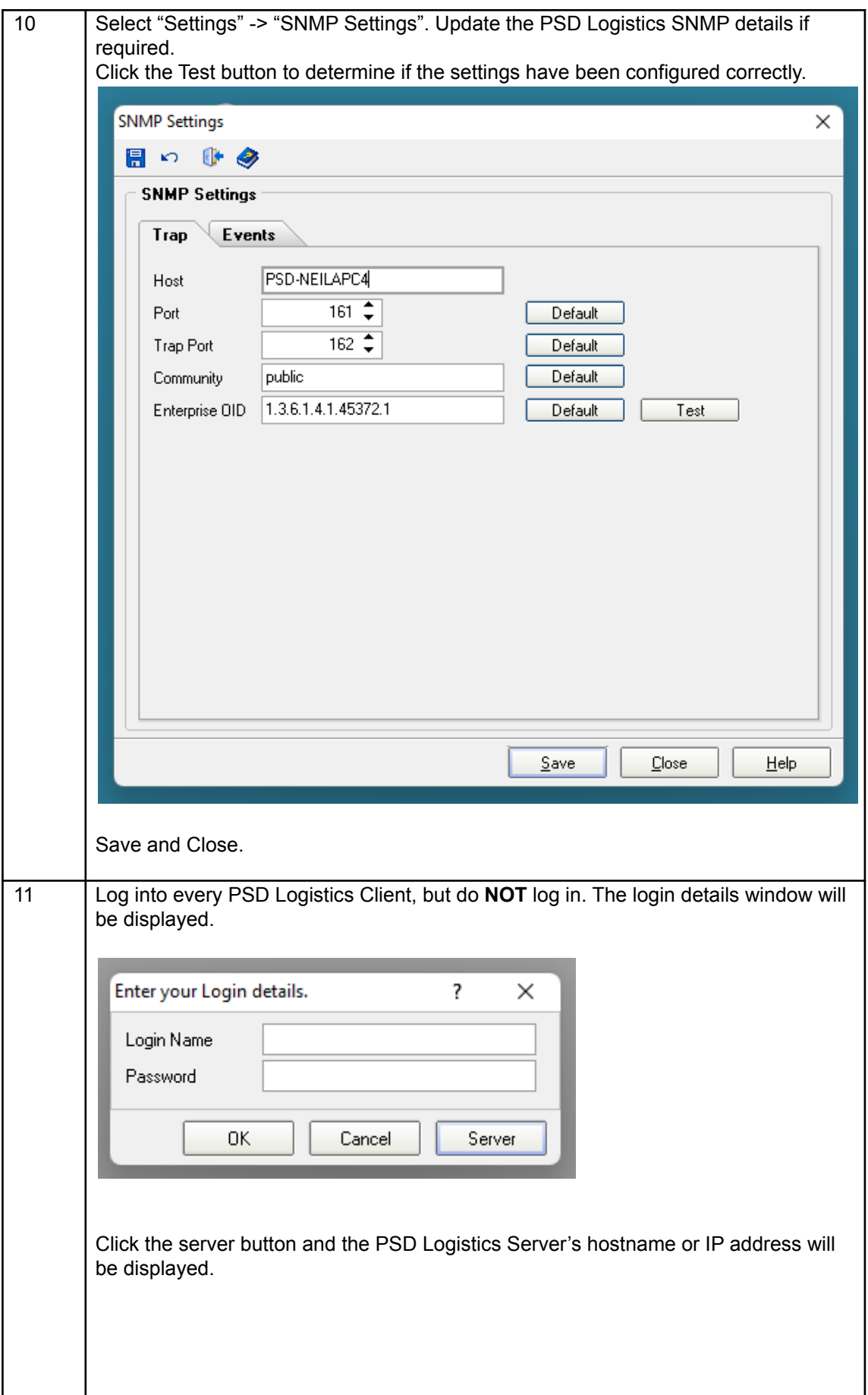

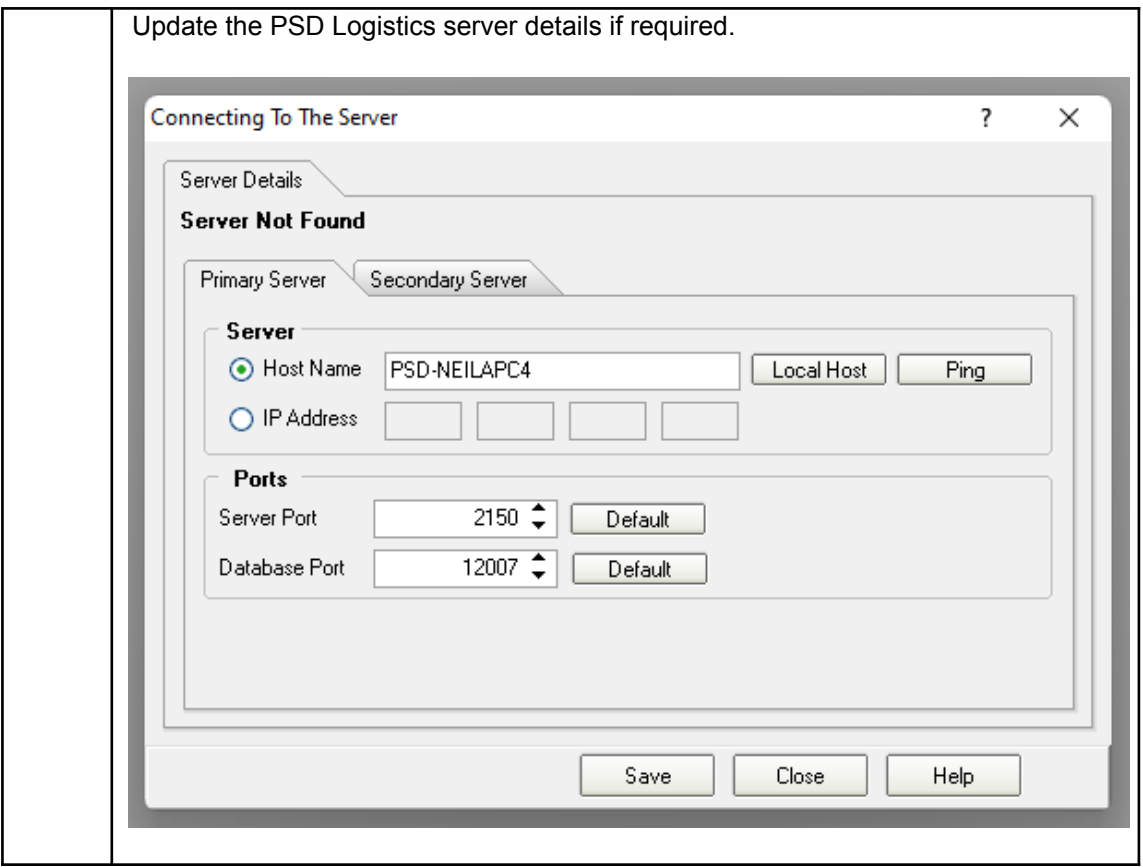